## **Initializing your Box.com account**

Note: Prior to logging into Box.com you need to verify that you know your NetID credentials. It is important to note that your NetID is an account that is separate and distinct from your URMC Active Directory (AD) account that you use for checking your URMC email.

 If you have not initialized your NetID, follow these instructions using your Student ID and birthdate to proceed:

<https://myidentity.rochester.edu/newuser>

- Note: You can verify your NetID credentials by logging into: [https://netidtest.urmc.edu](https://netidtest.urmc.edu/)
- For NetID help go to:

[http://www.urmc.rochester.edu/libraries/miner/about/Computing/ipad/netid\\_help.cfm](http://www.urmc.rochester.edu/libraries/miner/about/Computing/ipad/netid_help.cfm)

## **Login to Box.com:**

To initialize your Box.com account (which simply means accepting the terms and conditions), please use a Mac or PC web browser, **not** your iPad.

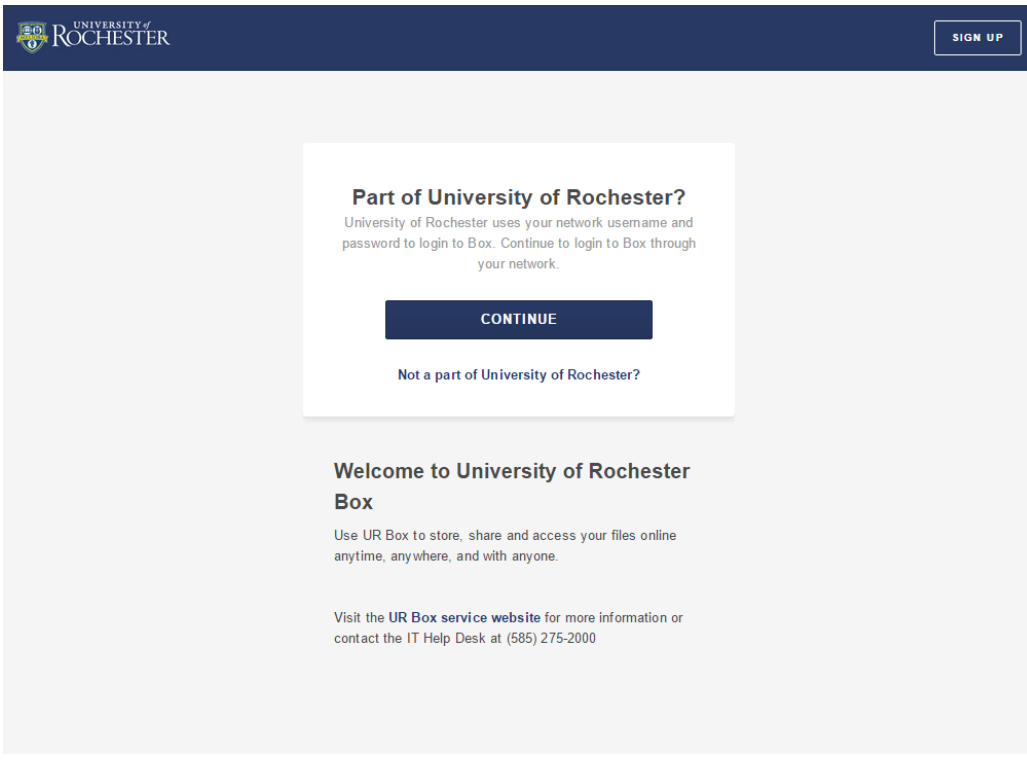

Go t[o https://Rochester.Box.Com](https://rochester.box.com/) and click Continue.

(Continue next page)

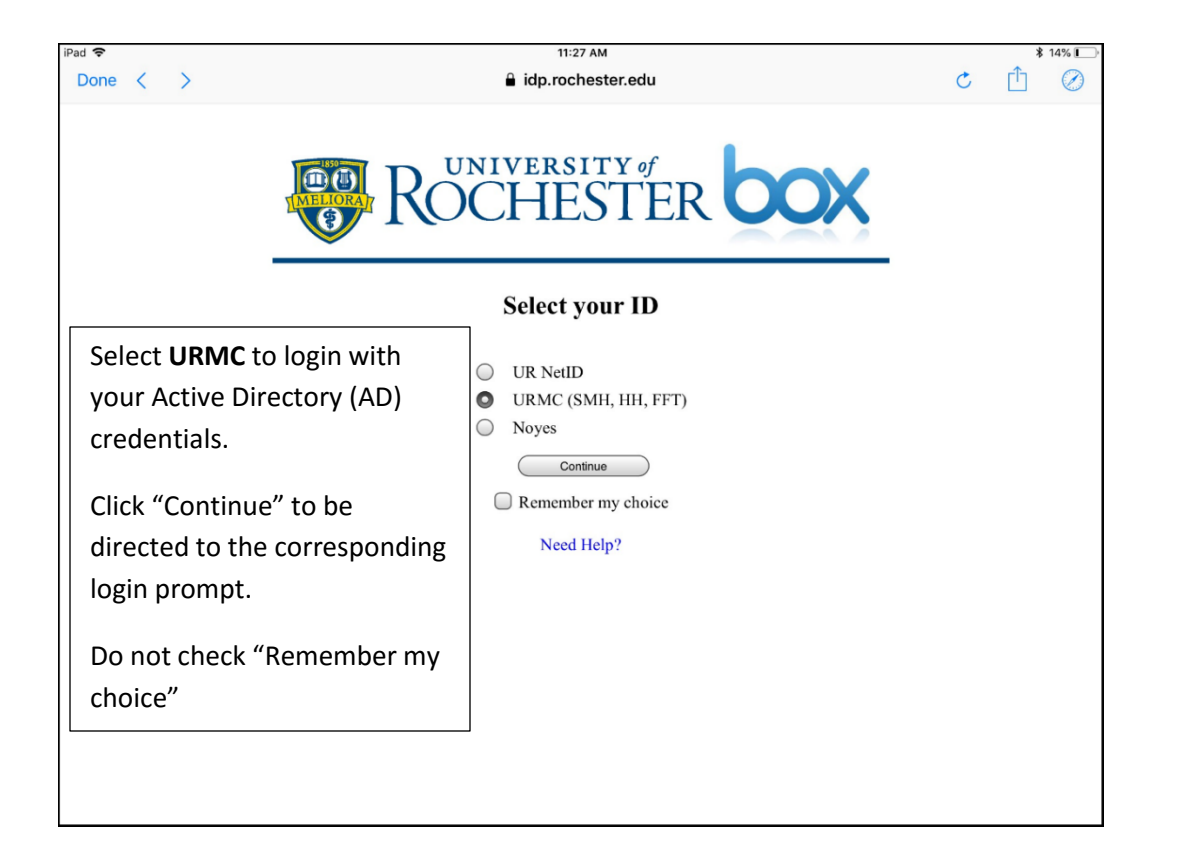

• Enter your AD credentials.

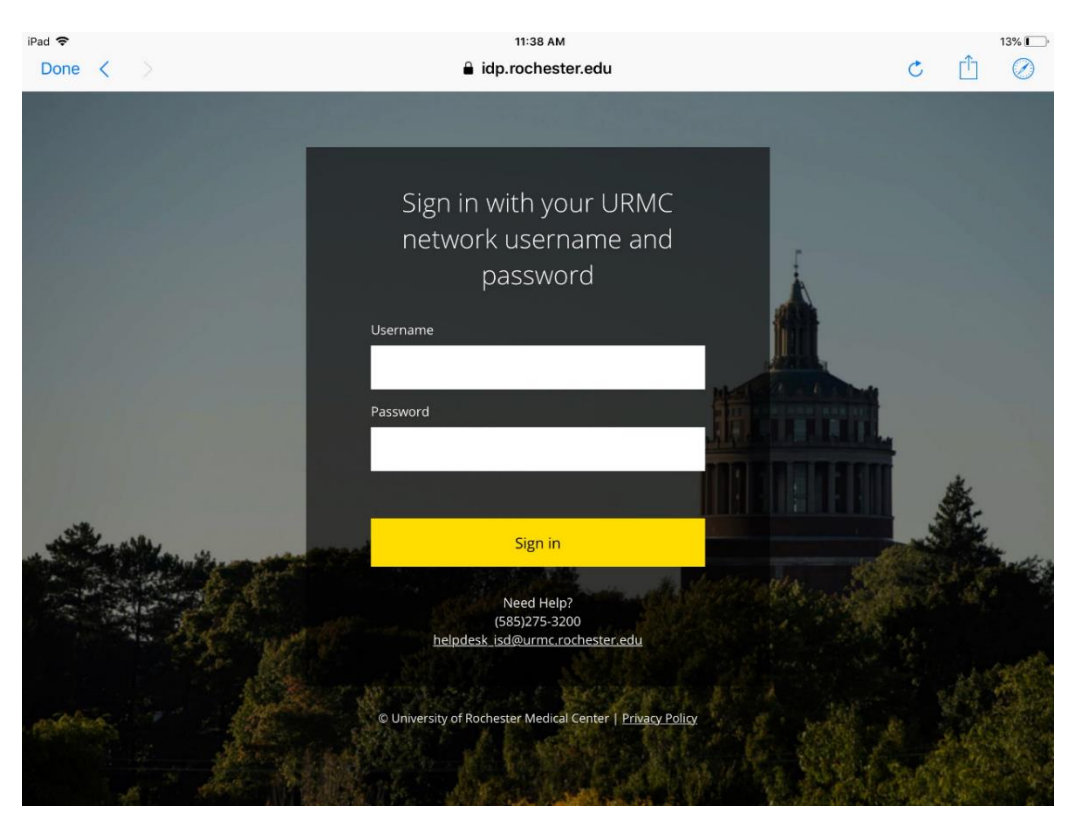

- Accept the Terms and Conditions if prompted.
- You will now be logged in to box and viewing your home space in Box.com.
- Feel free to browse around and familiarize yourself.